## Tecla Windows

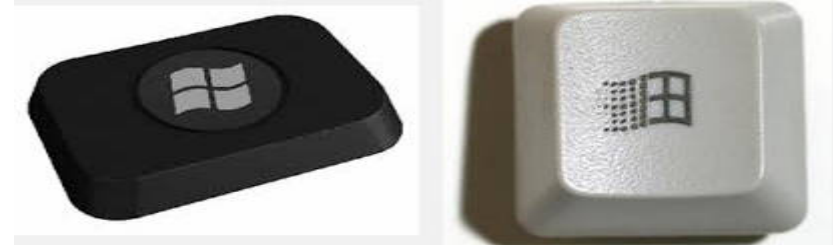

- 1-Posicionarse en el Escritorio de Windows (Xp, 2008, 7, 8)
- 2-Pulse la combinación de tecla (Tecla del logotipo de Windows  $\blacksquare + r$ ), ó Inicio -> Ejecutar
- 3-Aparecerá la siguiente ventana

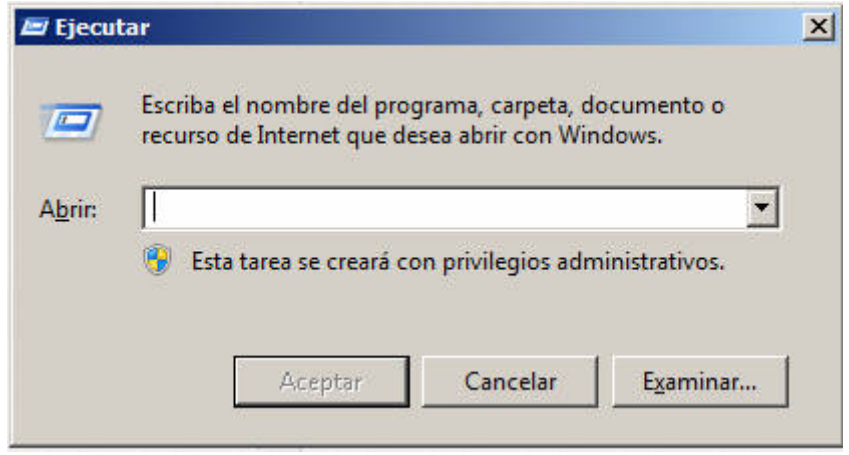

4- Tipee o copie y pegue, el siguiente comando: cmd

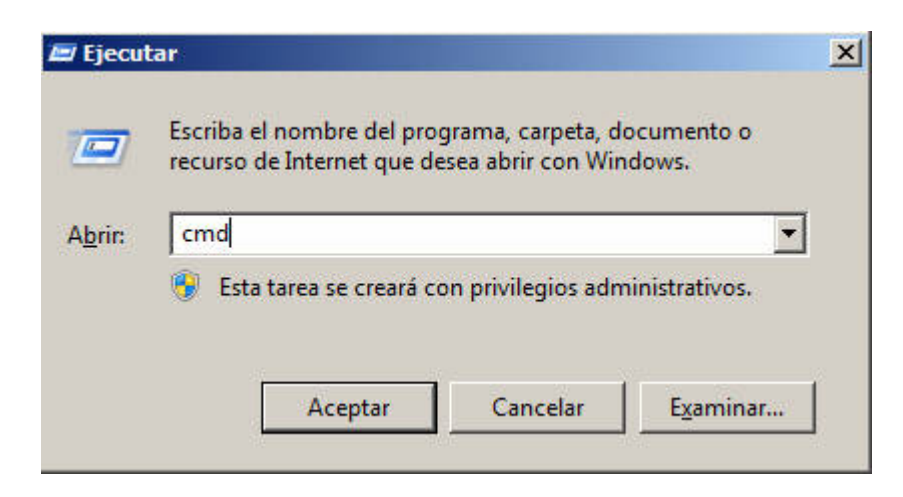

## Pulse en Aceptar

5- Aparece una pantalla, parecida a la siguiente

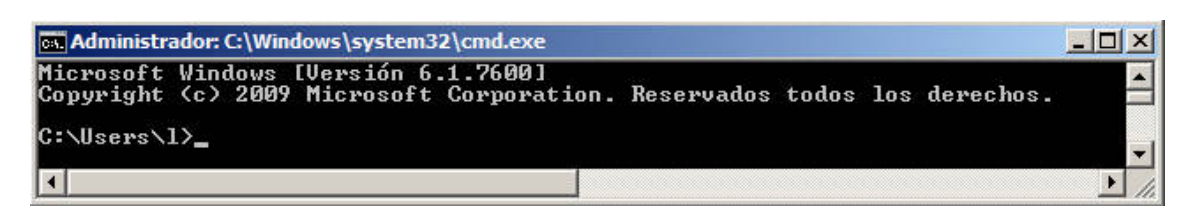

6- Tipee o copie y pegue, el siguiente comando: getmac /v /fo csv

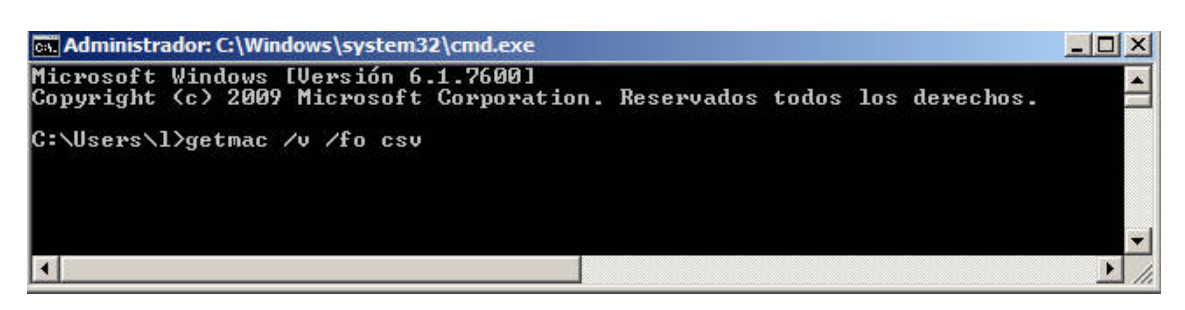

Pulse la tecla "Enter"

7- Aparece una pantalla, parecida a la siguiente

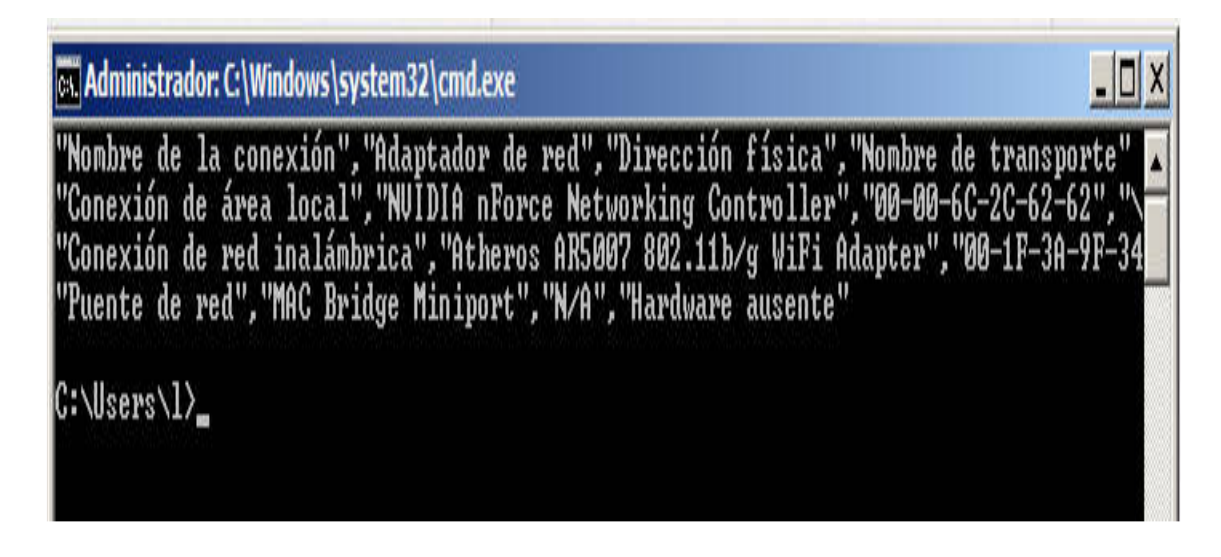

8- Los datos a tener en cuenta:

 "Conexión de área local" "Dirección física"

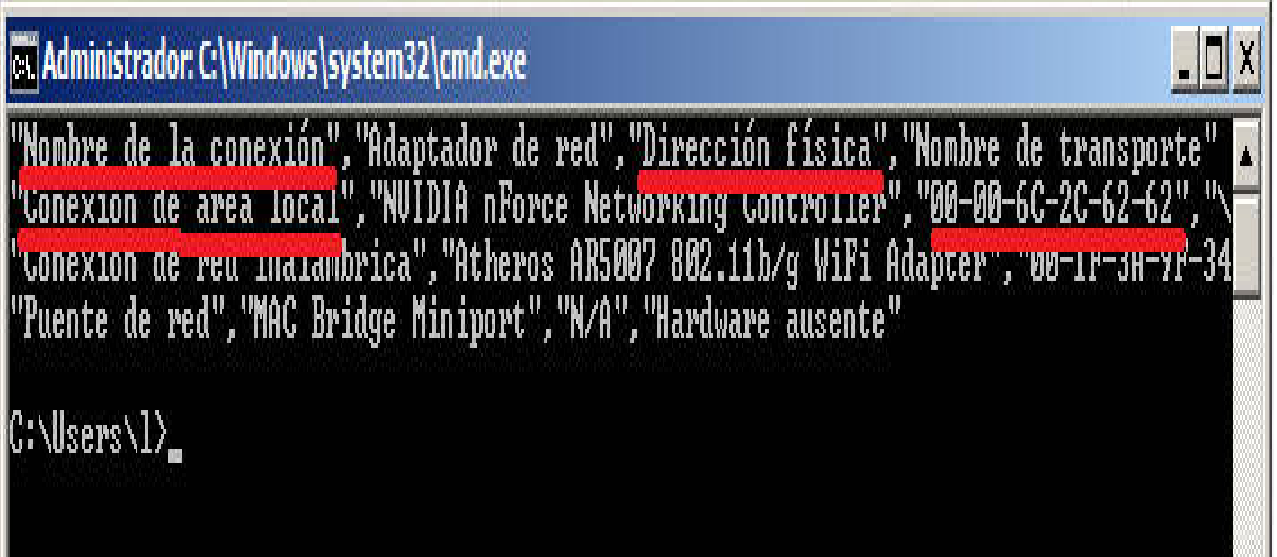

9-En este ejemplo, los datos a enviar quedan de la siguiente manera:

Conexión de área local, --->> Dirección física, solo IPv4: 00:00:6C:2C:62:62